# Surveyor XLK FAQ – User Functions

Note - make sure the access key is in the 'enable' position before proceeding.

### 1 – Isolating sounder outputs.

Start by pressing the 'disable' button this will Illuminate zone 1 fault LED, repeatedly press the 'disable' button until the last zone is illuminated, press the 'disable' button one more time and the 'Alarm fault/disabled' LED will illuminate. Now press the 'enter' button followed by the 'reset' button to disable the sounders.

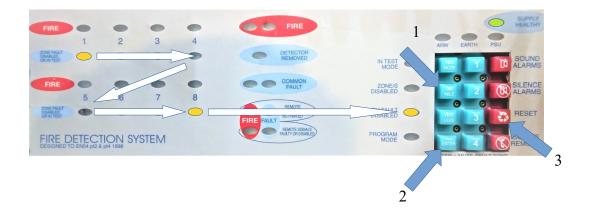

Panel will now show 'common fault' LED's and 'Alarm fault/disabled' LED flashing slowly to confirm sounder outputs are disabled.

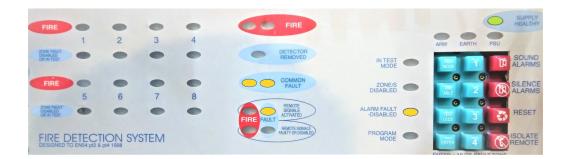

Repeat above process to re-enable sounders.

## 2 – Isolating zone circuits.

Start by pressing the 'disable' button this will Illuminate zone 1 fault LED, repeatedly press the 'disable' button until the desired zone is illuminated. Now press the 'enter' button followed by the 'reset' button to disable the selected zone.

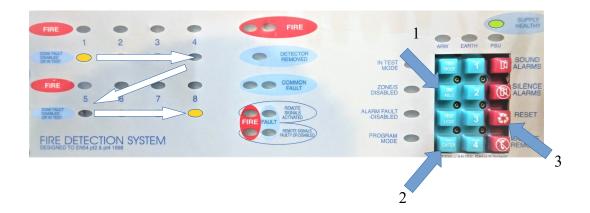

Panel will now show 'common fault' LED's and 'Zones disabled' LED and the selected zone fault LED flashing slowly to confirm zone is disabled.

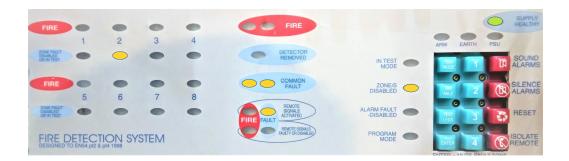

Repeat above process to re-enable zones.

### 3 – Activating zone test.

Start by pressing the 'test mode' button this will Illuminate zone 1 fault LED, repeatedly press the 'test mode' button until the desired zone is illuminated. The high lighted zone is now in test and the 'in test mode' LED will illuminate. You can move to the next zone requiring testing by pressing the 'test mode' button again.

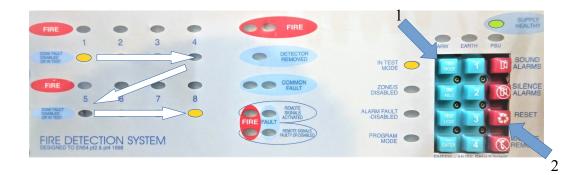

Press 'reset' button to take the panel out of test mode and return the system to normal operation.

## 4 – Isolating aux relays and outputs.

Press and hold the 'Isolate remote' button for 1 second.

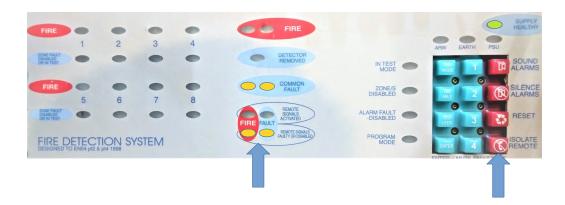

Panel shows 'common fault' LED's flashing and 'faulty/Disabled' LED's flashing slowly to indicate the outputs are disabled.

Press the 'Isolate remote' button again to re-enable outputs.